# **Organization's SIP Devices**

This page contains instructions on how an Organization account owner can manage SIP devices.

- [Overview](#page-0-0)
- [Adding SIP devices](#page-0-1)
- [Editing and removing SIP devices](#page-1-0)

### <span id="page-0-0"></span>**Overview**

When logged in the VoipNow interface, click on SIP Devices under **Telephony Provisioning** and you'll be redirected to the **SIP Devices** page.

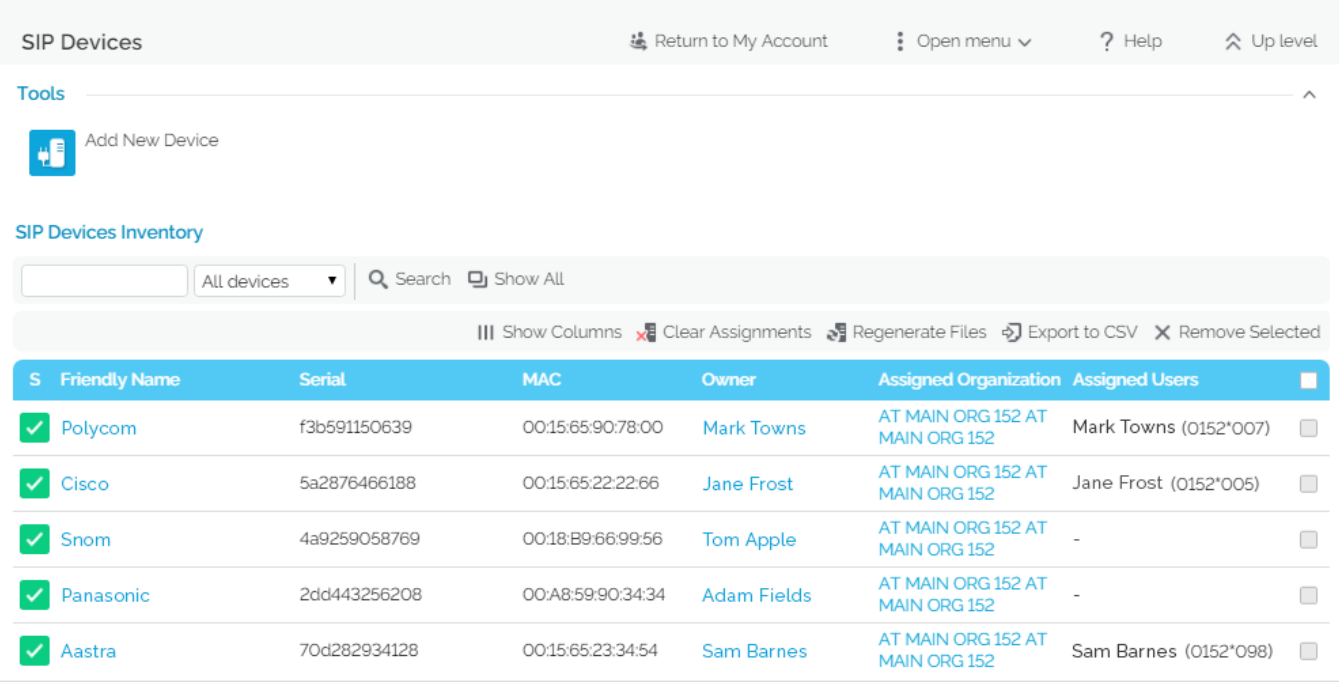

The **SIP Devices Inventory** lists the following categories of provisioned SIP devices:

- Devices owned by your Organization, your Service Provider or the admin.
- Devices assigned to your Organization.
- Devices owned by or assigned to the Users in your Organization.

You can read more on the how to manage your devices in the **[Manage SIP Devices](https://wiki.4psa.com/display/VNDOCS30/Manage+SIP+Devices)** section.

## <span id="page-0-1"></span>Adding SIP devices

Each setting on the **Allow to provision devices** option of your account combined with those set at the level of your Users influences your provisioning capabilities. The **Allow to provision devices** option is available in the **Roles and Phone Numbers** page of your account and can only be set by your Service Provider.

#### **Permissions**

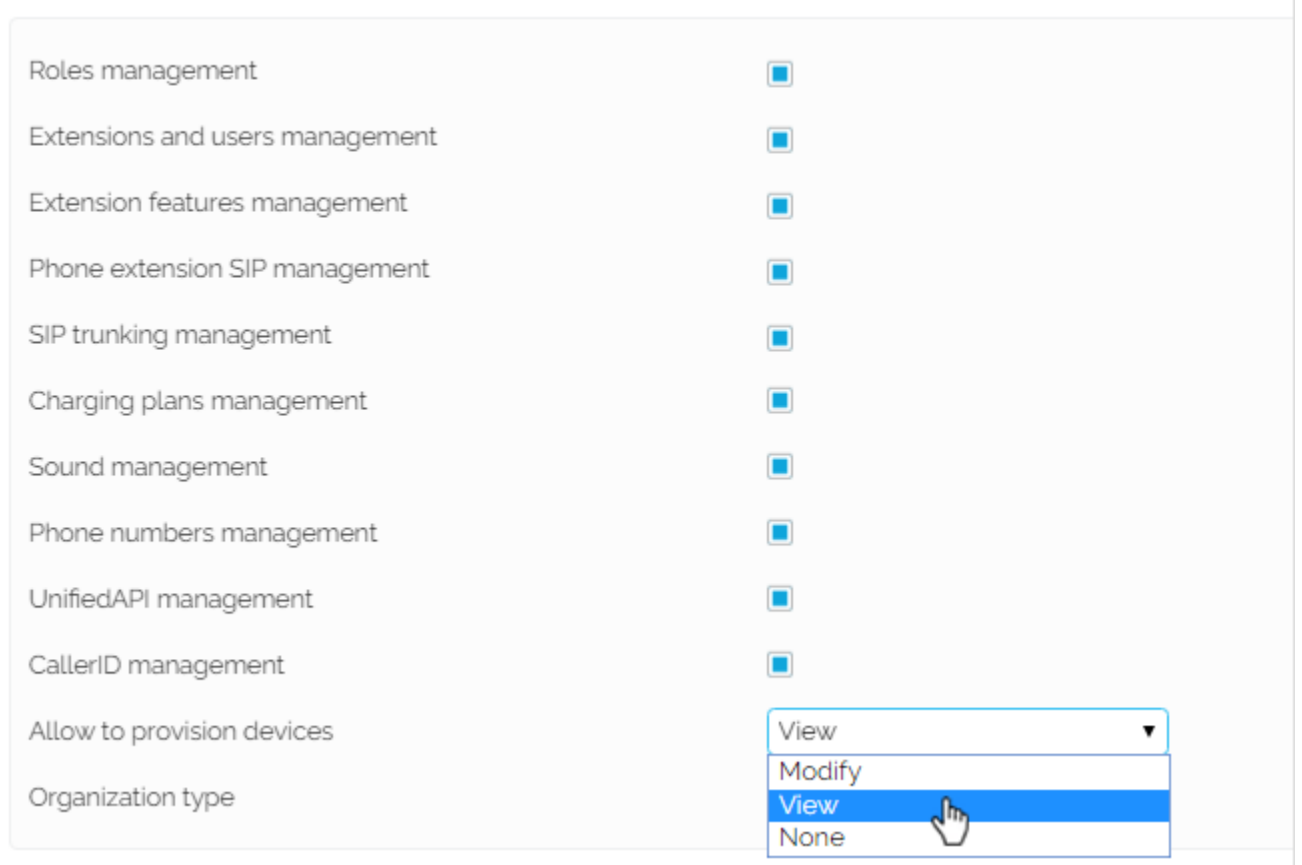

As an Organization account owner, you may add and manage SIP devices in your own context (i.e. in your **SIP Devices** page) and/or in the context of your Users (i.e. in the User's **SIP Devices** page).

To add a SIP device, you must go to **Telephony Provisioning SIP Devices Add New Device** and follow the steps described in **[this page](https://wiki.4psa.com/display/VNDOCS30/Provision+a+SIP+Device)**.

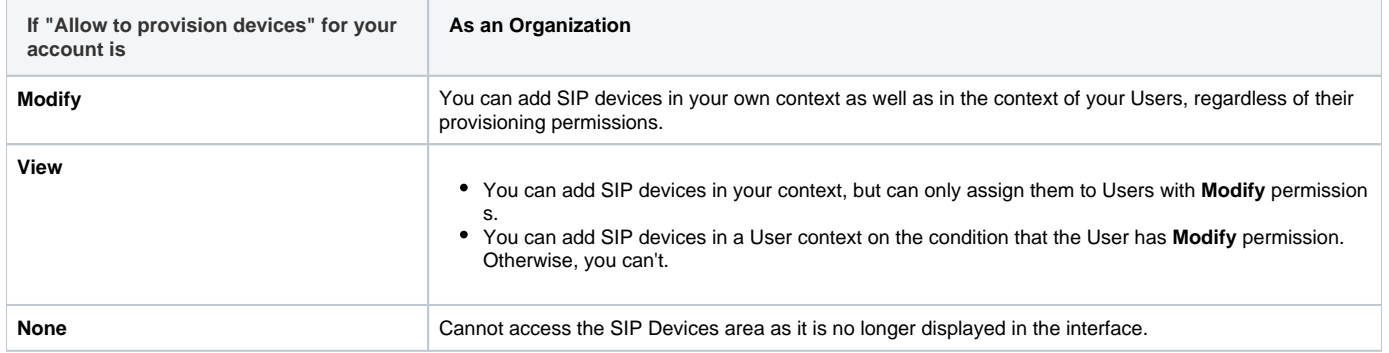

## <span id="page-1-0"></span>Editing and removing SIP devices

While you're in the **SIP Devices** page, you can read-only, edit and/or remove SIP devices. You cannot edit or remove devices that are read-only.

## Edit Device Aastra

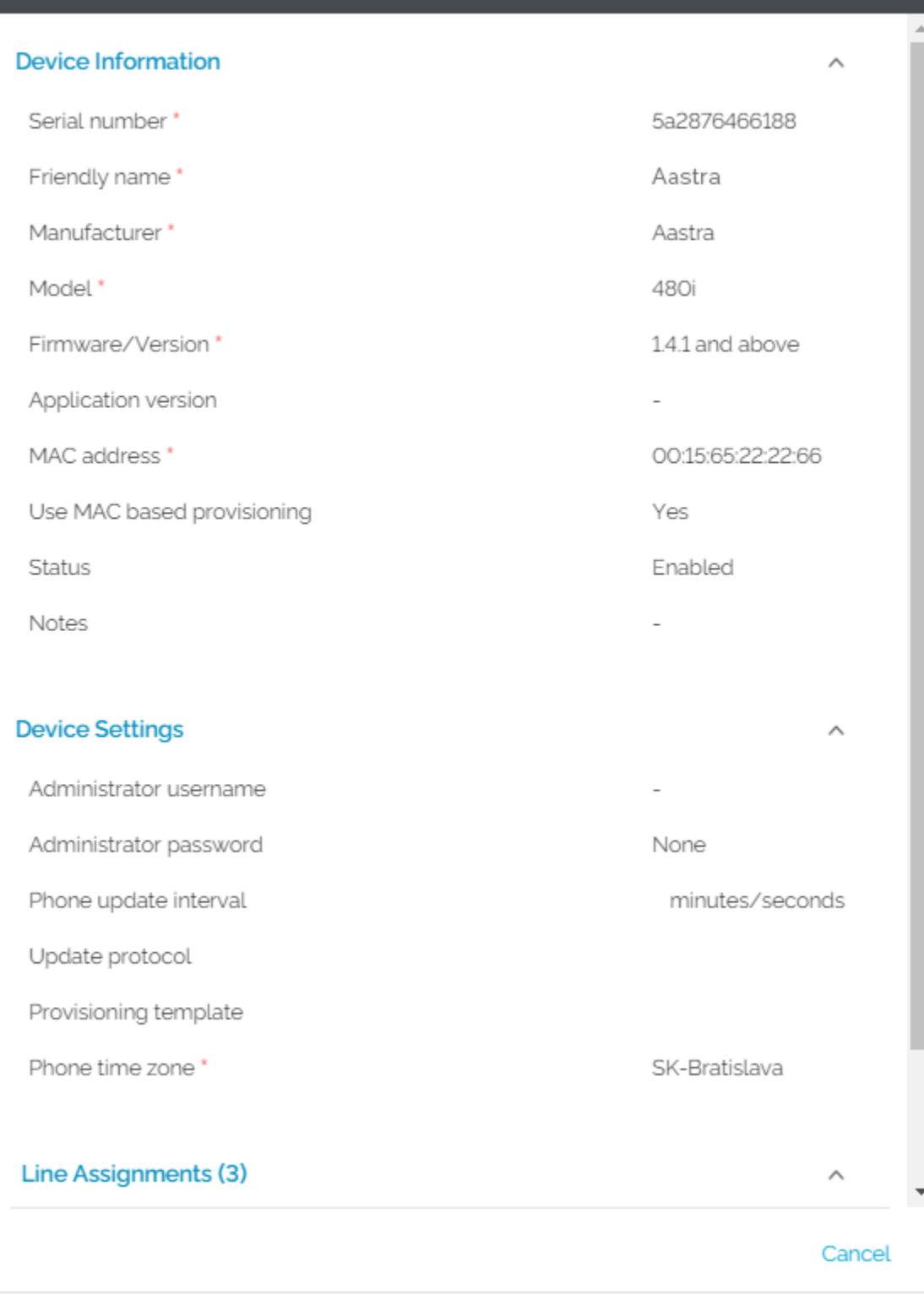

 $\times$ 

Your right to edit and remove devices depends on the provisioning permissions of your account and your User accounts (i.e. how the **Allow to provision devices** option is set) as well as on the ownership of the device.

If you want to receive tips on **Edit** permissions on mouse-over, click on **My Interface** button at the top right of the interface. This will open **My Interface Settings** page, where you need to select the **Display tool tip** option and press **OK**.

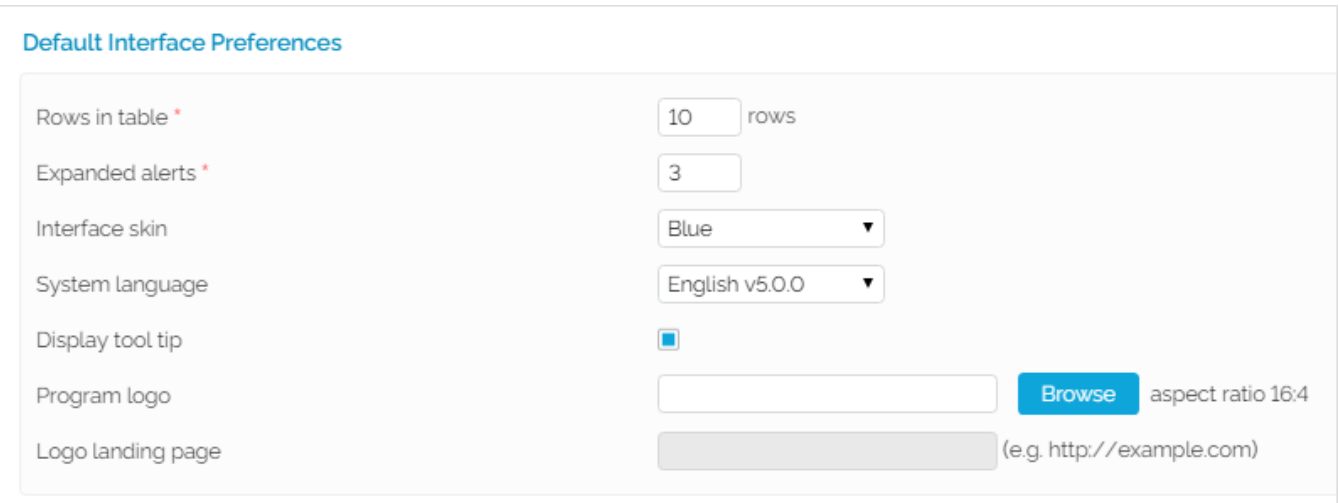

Here are the **Edit** and **Remove** permissions based on provisioning levels and device ownership.

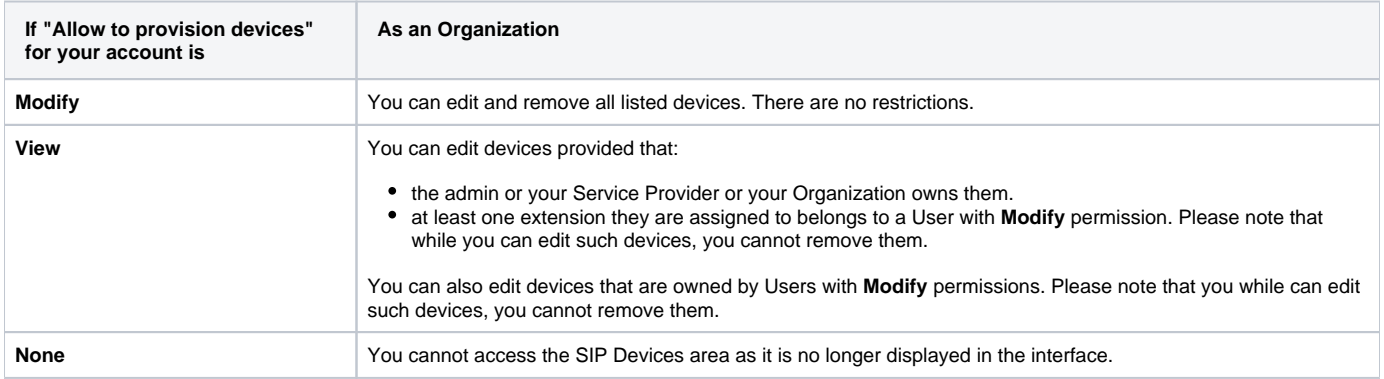

Please note that you can only **Clear Assignments** and **Regenerate Files** for editable devices! You cannot perform these operations on devices for which you have "read-only" permissions.

For more information on provisioning permissions at Organization level, please check **[this page](https://wiki.4psa.com/display/VNDOCS30/Provisioning+permission+levels)**.

Related topics [Provision a SIP device](https://wiki.4psa.com/display/VNDOCS30/Provision+a+SIP+Device)

[Operations with SIP devices](https://wiki.4psa.com/display/VNDOCS30/Operations+with+SIP+Devices)